# **OPTIMATION PARAMETERS OF CNC MILLING PROGRAMMING MACHINE ON THE PROCESS TIME AND ITS EFFECT ON THE EFFICIENCY**

Lydia Anggraini<sup>1,a</sup>, Ivan Junixsen<sup>2,b</sup>

<sup>1</sup>Program Studi Teknik Mesin, Universitas Presiden, Jawa Barat, Indonesia <sup>2</sup>Program Sarjana Teknik Mesin, Universitas Presiden, Jawa Barat, Indonesia <sup>a</sup>[lydia.anggra@president.ac.id,](mailto:alydia.anggra@president.ac.id) <sup>b</sup>[ivanjunixsen\\_96@yahoo.com](mailto:bivanjunixsen_96@yahoo.com)

**Abstrak.** Permasalahan yang diungkapkan dalam penelitian ini adalah tentang parameter Optimasi mesin pemrograman CNC milling pada waktu proses dan pengaruhnya terhadap efisiensi. Tujuan dari penelitian ini adalah untuk mengetahui pengaruh laju umpan, kedalaman potong, dan stepdown maksimum pada waktu pemrosesan dalam pemrograman milling CNC dan mencari parameter pemesinan terbaik yang menghasilkan waktu pemrosesan optimal pada pemrograman milling CNC. Hasilnya dapat berupa simulasi jarak pemesinan atau waktu operasi, panjang langkah umpan atau panjang potong umpan, dan panjang langkah tanpa pengumpanan atau panjang lintasan cepat. Data hasil percobaan digunakan untuk melihat pengaruh, dan kontribusi setiap parameter terhadap waktu proses pemesinan, juga kontribusi parameter yang dioptimalkan untuk setiap proses yang membuat waktu proses pemesinan penggilingan CNC, dan biaya akan lebih efisien.

**Kata kunci**. Factorial test method

*Abstract. The problems revealed in this research is about Optimization parameters of CNC milling programing machine on the process time and its effect on the efficiency. The purpose of this research are to know the effect of feed rate, depth of cut, and maximum stepdown on processing time in CNC milling programming and searching for the best machining parameters that yield optimal processing time on CNC milling programming. The result can be in the simulation of machining distance or operation time, length of feed step or feed cut length, and length of step without feeding or fast traverse length. Experiment result data is used for see the influence, and contribution of each parameter to the machining process time, also the contribution of the optimized parameters for each process that makes the CNC milling machining process time, and cost will be more efficient.*

*Keywords. Factorial test method*

## **I. PENDAHULUAN**

MasterCAM adalah pemrograman cam yang digunakan untuk membangun instruksi, dan dunia yang bermanfaat, di samping industri untuk klien organisasi teknik CNC yang mewajibkan ketelitian tentang teknik manufaktur mereka. Dengan menggunakan perangkat lunak MasterCAM, seorang programmer dapat mengubah parameter pemesinan yang menghasilkan durasi persiapan ideal waktu untuk memodifikasi pemrosesan CNC. Dalam hal ini, biaya proses pemesinan penggilingan CNC selama satu jam adalah Rp. 200.000, sehingga biaya untuk 1 menit proses pemesinan mesin CNC adalah Rp.3.400, dan harga alat yang digunakan untuk setiap proses pemesinan adalah Rp.78.500

# **II. METODOLOGI PENELITIAN**

In view of those foundation depiction of the problem, it will be referred to that the fundamental issue identified with those machining procedures of CNC processing is on the determination for machining parameters for example feed rate, maximum stepdown and depth of cut encourage rate Furthermore profundity from claiming reduced on CNC milling machining time, and machining cost.

## **Objectives**

In accordance with the issues to be researched as formulated above, the objectives to be achieved in this study are:

- 1. Know the effect of feed rate on the processing time of CNC milling programming.
- 2. Knowing the influence of dept of cut of the processing time on CNC milling programming.
- 3. Knowing the effect of the maximum stepdown on the processing time on CNC milling programming.
- 4. Knowing machining parameters that produce optimal processing time on the CNC milling programming.
- 5. Calculating the most efficient machining time and machining cost.

## **Study literature**

Calculation of the working time is the distance chisel multiplied by the frequency of feeding, divided by the speed of the feeding process times the speed [7]. Face vertical milling

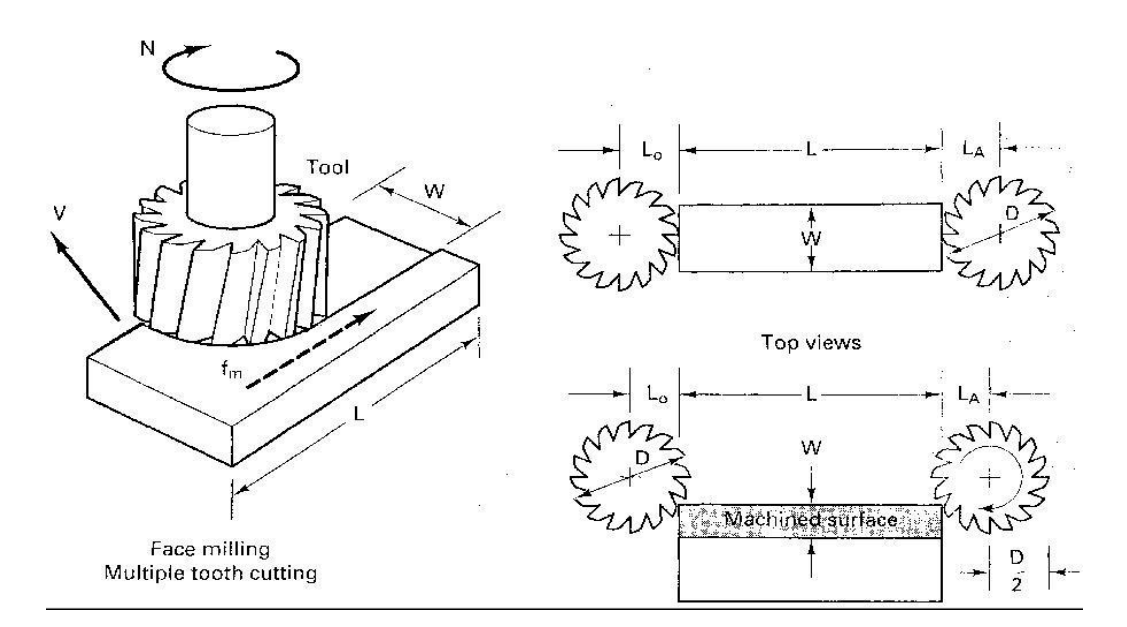

**Figure 1 CNC milling process**

# **MasterCAM 9.1 software**

CAD / CAM stands for Computer-Aided Design and Computer- Aided Manufacturing. The CAD / CAM application is used to design a machine part and create a CNC program for its processing [1].

# **Research methodology**

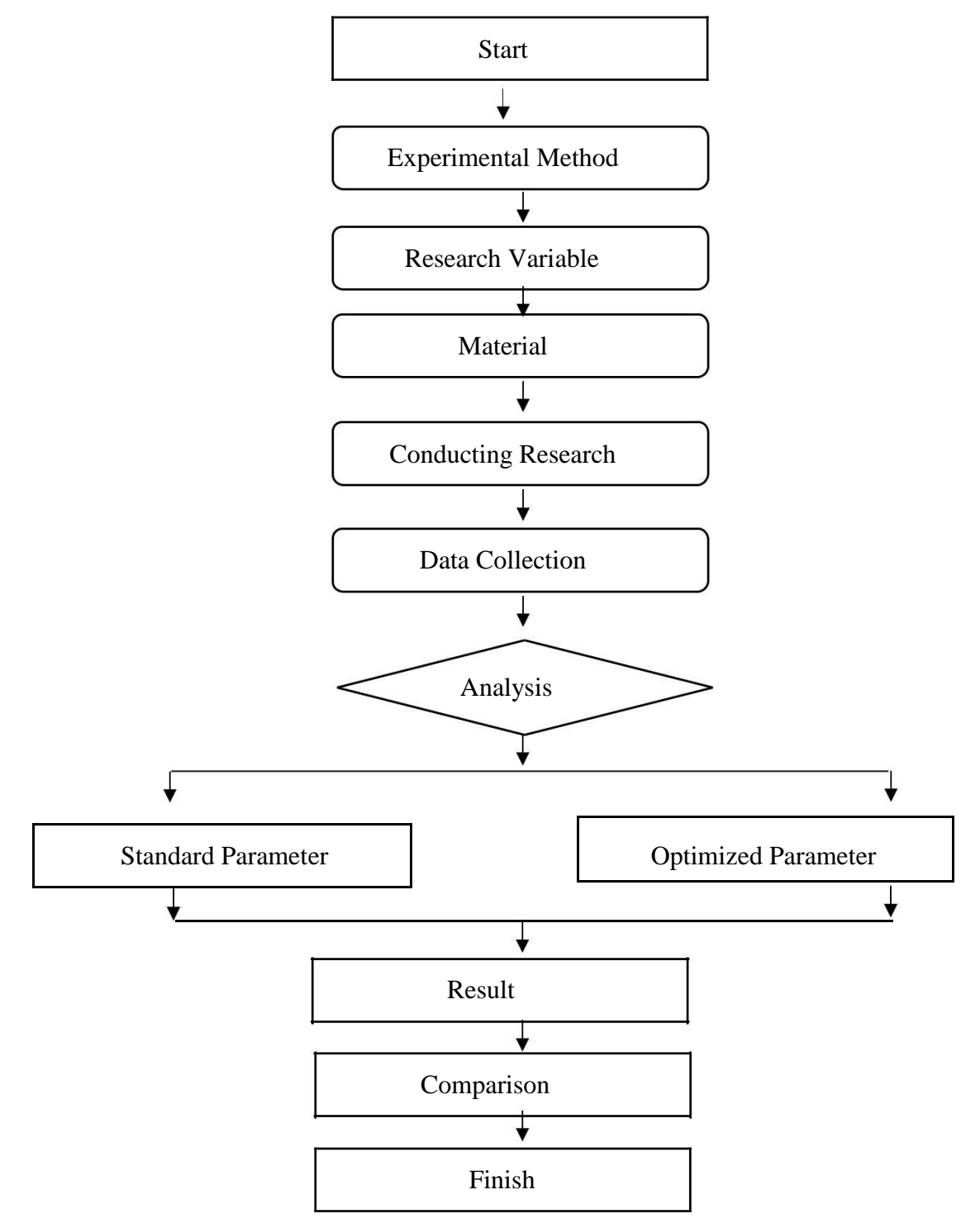

Figure 1 Flow chart diagram

# **III. HASIL, PEMBAHASAN DAN ANALISA**

### **Experiment parameters data**

#### **Table 1 Drill parameters data**

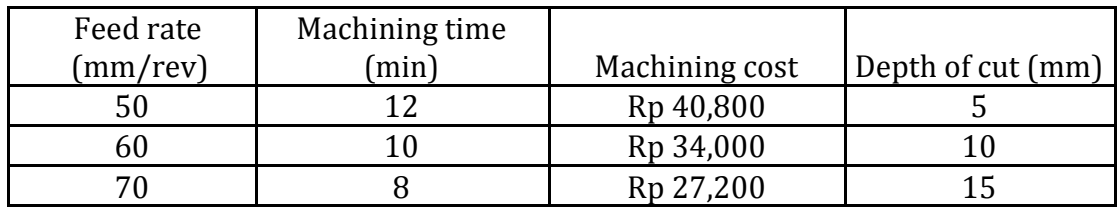

# **Table 2 Facing parameters data**

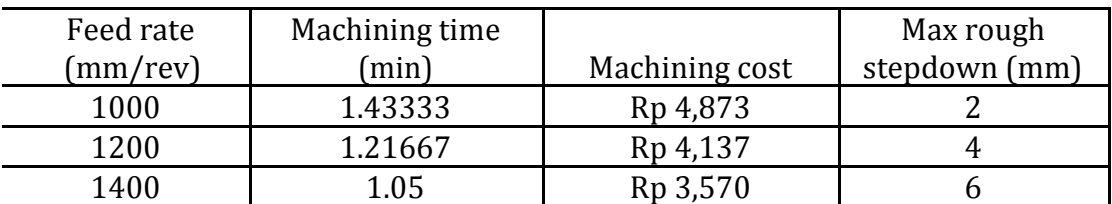

## **Table 3 Surface rough pocket parameters data**

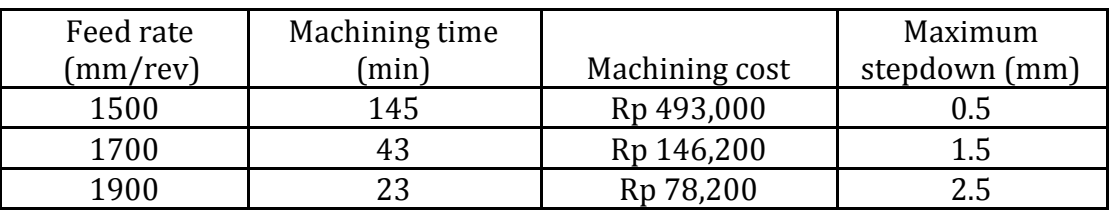

## **Material and tool**

Material: SKD 11

**Table 1 Misumi Material Catalog [4]**

|                   | Heat Treatment  |             | <b>Specific Gravity</b> |
|-------------------|-----------------|-------------|-------------------------|
| Material          |                 | Hardness    | (at $20^{\circ}$ C)     |
|                   | Hardened 1000 - |             |                         |
| SKD <sub>11</sub> | 1050 Air cooled | 58 - 63 HRC | 7.8                     |
|                   | Tempered 150 -  |             |                         |
| SKD <sub>11</sub> | 200 Air cooled  | 59 - 63 HRC | 7.8                     |

# Tool: Mitsubishi Hitachi

# **Table 2 Mitsubishi Hitachi tool Catalog [5]**

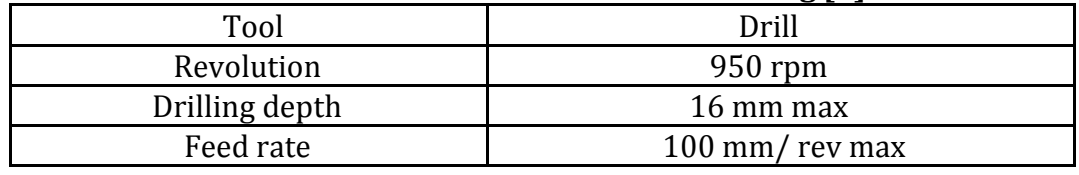

# **Table 3 Mitsubishi Hitachi tool Catalog [5]**

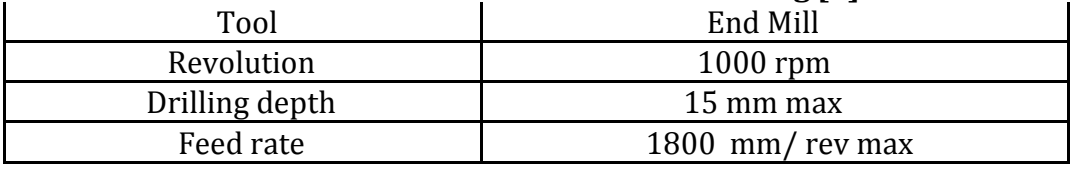

## **Conducting research**

### Drill process

- a. Start master cam v9 lathe
- b. Open the design picture
- c. Choose the toolpaths (the [path t](http://www.yourdictionary.com/path)hrough space that the tip of a cutting tool follows on its way to producing the desired [geometry o](http://www.yourdictionary.com/geometry)f the [workpiece\).](http://www.yourdictionary.com/workpiece)

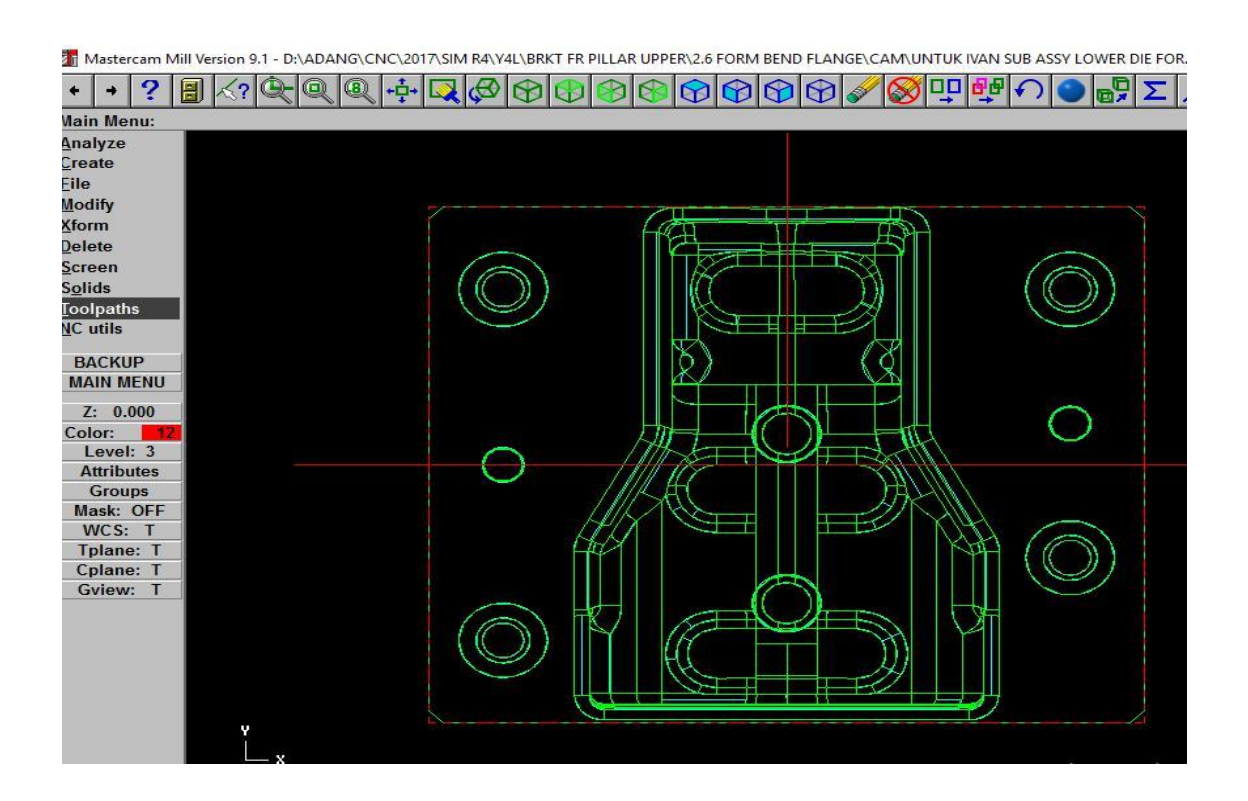

d. Choose drill option for machining process

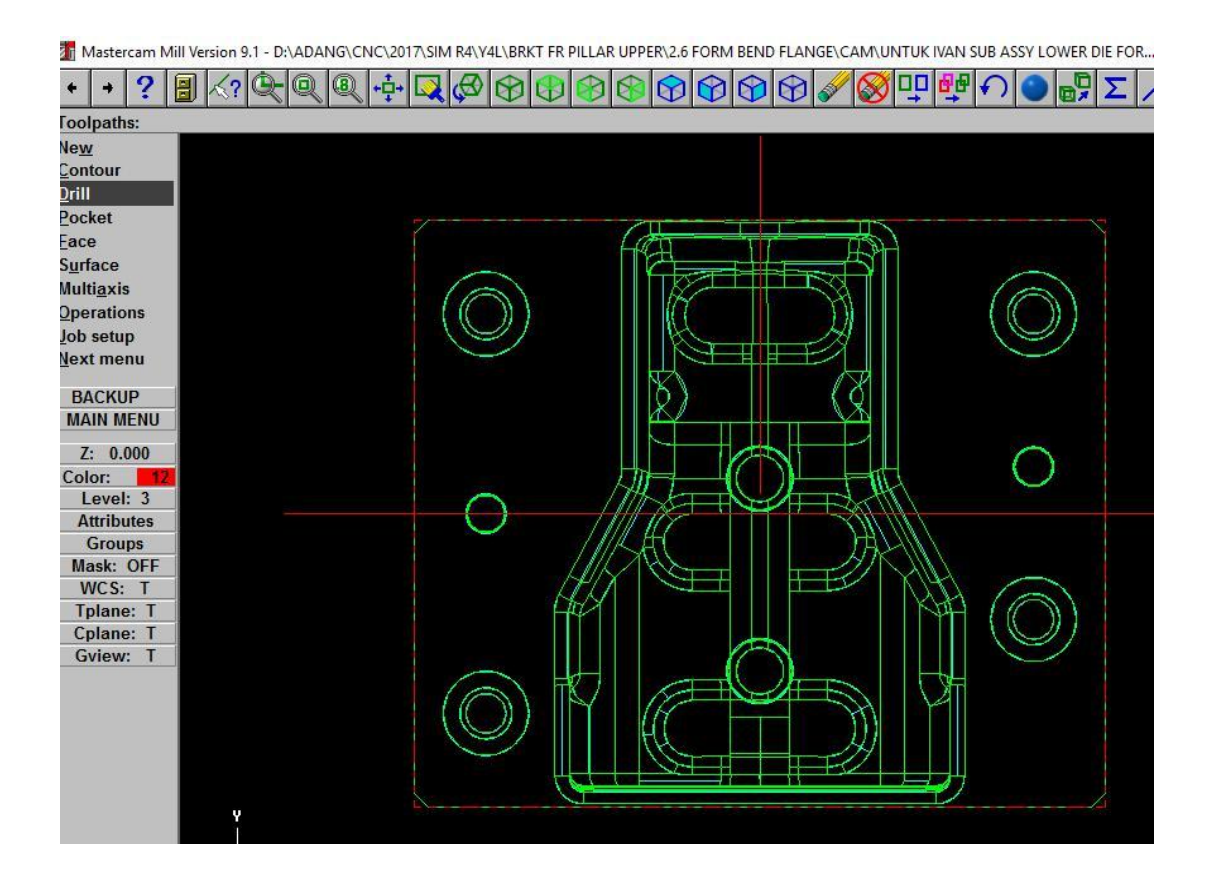

e. Click on the manual option

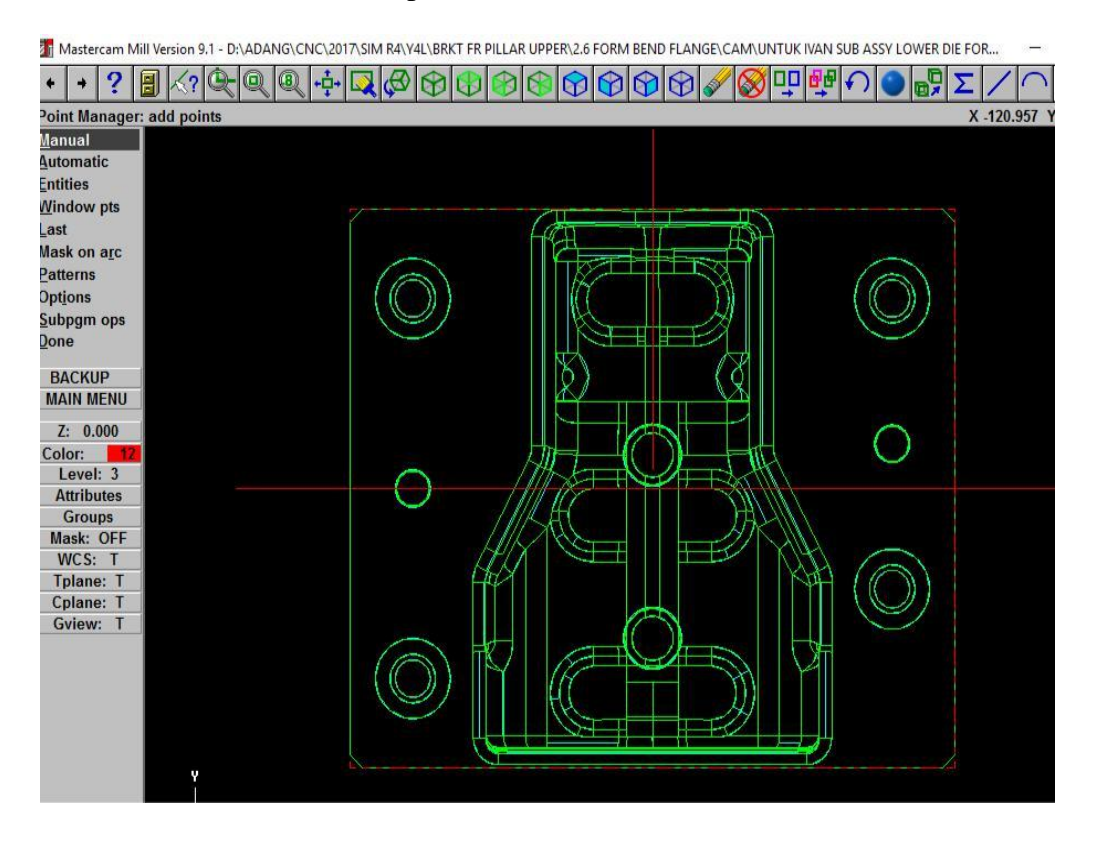

f. Choose the hole on the design picture sketch

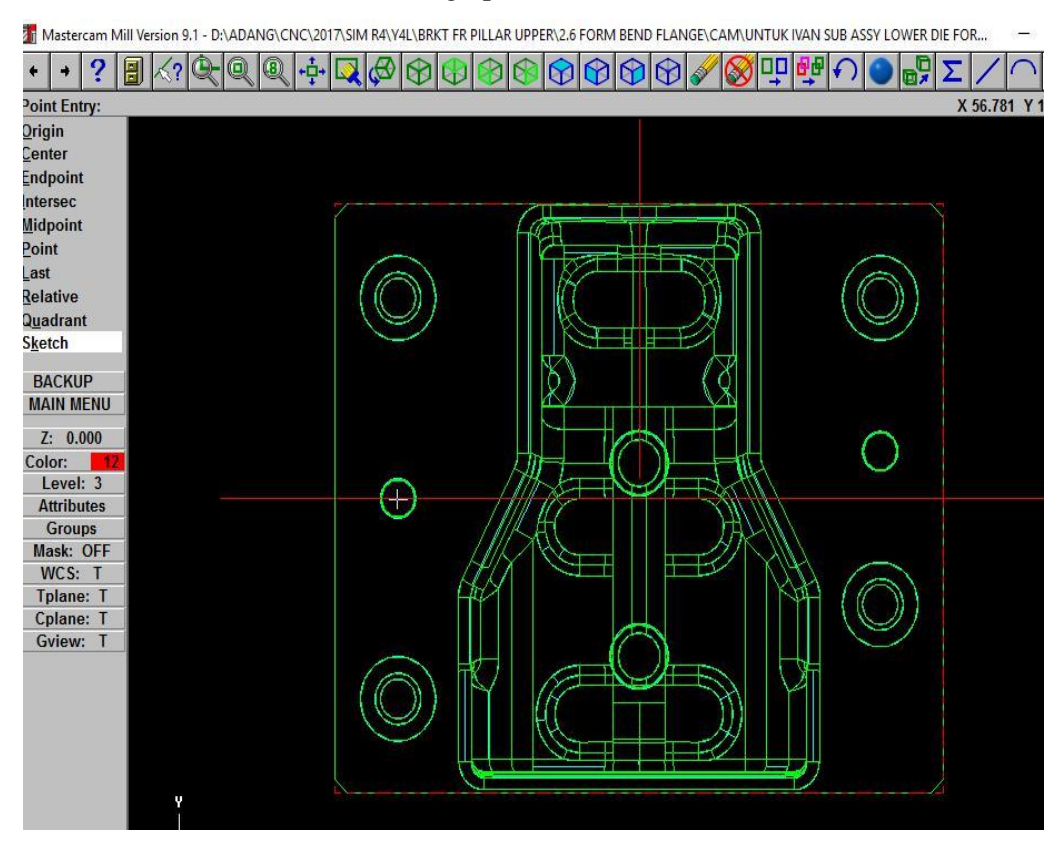

#### g. Click done

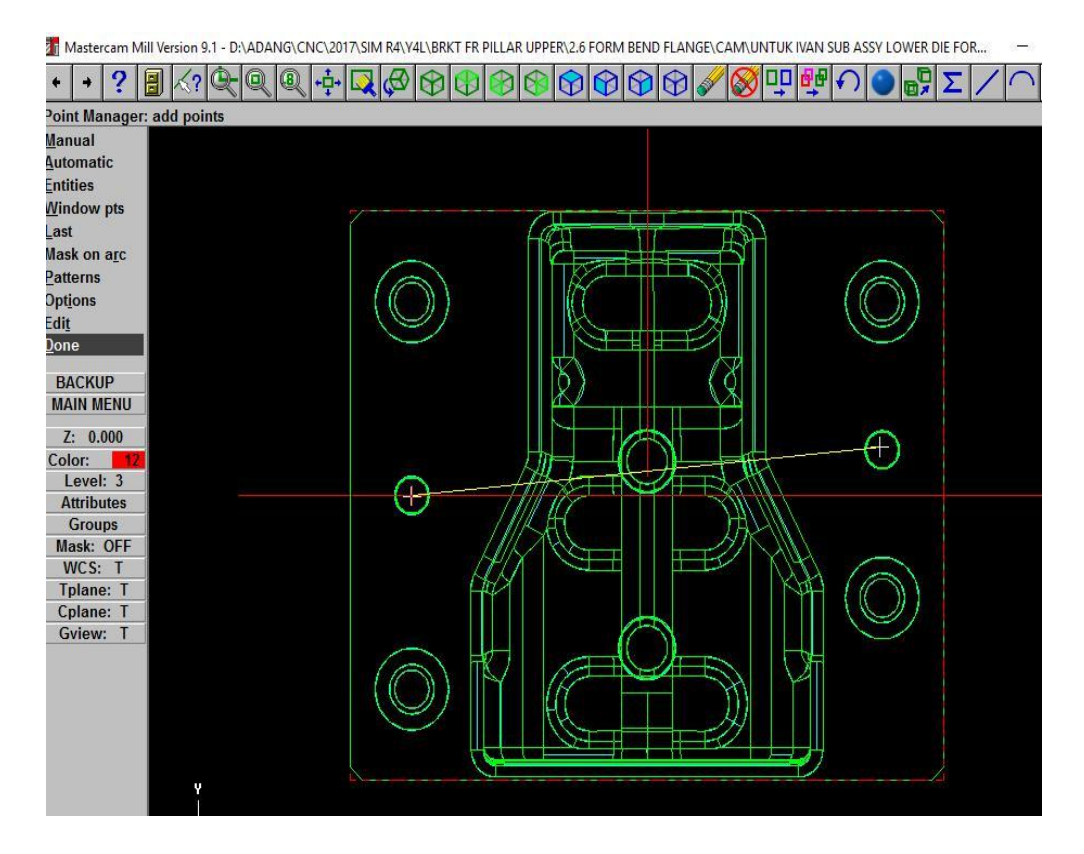

## h. Create new tool for the machining process

![](_page_7_Picture_28.jpeg)

## i. Define the tool type that want to be used for machining process

![](_page_7_Picture_29.jpeg)

j. Set the diameter of the tool that needed for the tool that used

![](_page_8_Figure_2.jpeg)

## k. Set the clearance, absolute top of stock, and depth of cut

![](_page_8_Figure_4.jpeg)

#### Facing

- a. Start master cam v9 lathe
- b. Open the design picture
- c. Choose the toolpaths (the [path t](http://www.yourdictionary.com/path)hrough space that the tip of a cutting tool follows on its way to producing the desired [geometry o](http://www.yourdictionary.com/geometry)f the [workpiece\)](http://www.yourdictionary.com/workpiece)

![](_page_9_Figure_5.jpeg)

#### d. Click face option for the facing machining process

![](_page_10_Figure_2.jpeg)

#### e. Choose on the chain option

![](_page_10_Figure_4.jpeg)

The Mastercam Mill Version 9.1 - D:\ADANG\CNC\2017\SIM R4\Y4L\BRKT FR PILLAR UPPER\2.6 FORM BEND FLANGE\CAM\UNTUK IVAN SUB ASSY LOWER DIE F

#### f. Click done

![](_page_11_Figure_2.jpeg)

#### g. Create new tool for the machining process

![](_page_11_Picture_54.jpeg)

- 26 Mastercam Mill Version 9.1 D:\ADANG\CNC\2017\SIM R4\Y4L\BRKT FR PILLAR UPPER\2.6 FORM BEND FLANGE\CAM\UNTUK IVAN SUB ASSY LOWER DIE FOR,  $|\mathbb{E}|\mathbb{E}|$ Face: select Done to use defined stock or select chain 2  $Mode$ Options Define Tool  $\times$  $\overline{\phantom{a}}$ Facing - C:\N  $\times$ Partial Reverse Calc. Speed/Feed Tool - Flat End Mill Tool Type | Parameters | Tool paramet Save to library ... Unselect  $Done$ Job setup... Fnd Mill Snher Mill **Rull Mill** Face Mill **Bad Mill** EL 18 FIG R ET L  $\blacksquare$  $-1$ **BACKUP** لي  $\boldsymbol{v}$ **MAIN MENU** Tool # Chfr Mil Lol. Mill Slot Mil aner M Dove Mil  $Z: 0.000$ Head # 围  $\mathbf{H}$  $E = \infty$ Color:  $Level: 3$ Dia. offse  $\Box$ **Attributes** Len. offse Groups Dril Reame **Bore Bar** an RH ap LH Mask: OFF Comment **3 I** E T WCS: T Tplane: T Cplane: T Ctr Drill Spot Drill Cntr Bore Gview: T  $\Box$  To ba ा Undefined Help OK  $\sf{Cancel}$  $\ensuremath{\mathsf{Help}}\xspace$
- h. Define the tool type that want to be used for machining process

## i. Set the diameter of the tool that needed for machining process

![](_page_12_Picture_178.jpeg)

 $\ddot{\phantom{a}}$ 

j. Set the clearance, and depth of cut on the maximum rough step

![](_page_13_Picture_75.jpeg)

Surface rough pocket

- a. Start master cam v9 lathe
- b. Open the design picture
- c. Choose the toolpaths (the [path t](http://www.yourdictionary.com/path)hrough space that the tip of a cutting tool follows on its way to producing the desired [geometry o](http://www.yourdictionary.com/geometry)f the [workpiece\)](http://www.yourdictionary.com/workpiece)

![](_page_13_Picture_7.jpeg)

#### d. Choose the surface that want to be proceed

![](_page_14_Figure_2.jpeg)

# e. Click on the rough option

![](_page_14_Figure_4.jpeg)

1 Mastercam Mill Version 9.1 - D:\ADANG\CNC\2017\SIM R4\Y4L\BRKT FR PILLAR UPPER\2.6 FORM BEND FLANGE\CAM\UNTUK IVAN SUB ASSY LOWER DIE FOR...

f. Choose pocket option and choose the line that want to be proceed

![](_page_15_Figure_2.jpeg)

g. Click done

![](_page_15_Figure_4.jpeg)

![](_page_16_Picture_28.jpeg)

## h. Create new tool for the machining process

i. Define the tool type that want to be used for machining process

![](_page_16_Picture_29.jpeg)

j. Set the diameter of the tool that needed for machining process

![](_page_17_Picture_29.jpeg)

k. Set the total tolerance and maximum stepdown, then click ok

![](_page_17_Picture_30.jpeg)

## **Data collection and analysis**

#### Parameters Data

Peck drill – full retract

#### **Table 1 Drill Parameters Data**

![](_page_18_Picture_371.jpeg)

Facing

## **Table 2 Facing Parameters Data**

![](_page_18_Picture_372.jpeg)

Surface rough pocket

#### **Table 3 Surface Rough Pocket Parameters Data**

![](_page_18_Picture_373.jpeg)

#### **Summary**

Advantages:

1. The CNC machining cost will be more efficient.

**Table 1 lowest machining cost**

| Machining process | Lowest machining cost |  |
|-------------------|-----------------------|--|
| Drill process     | Rp 105,700            |  |

![](_page_19_Picture_178.jpeg)

2. The CNC machining process will take less time to finish.

#### **Table 2 Best machining time**

![](_page_19_Picture_179.jpeg)

3. The surface of the material that proceed with the fast machining time will be smoother.

Based on the results of data and experimental analysis with reference to the formulation of the problem, this study can be summarized as follows:

- 1. There is a significant influence on variation of feed rate variation, maximum stepdown variation, and depth of cut variation on the processing time on CNC milling programming by using MasterCAM software.
- 2. The cost for the machining process on the CNC milling machine have become more efficient from the effect of the optimized feed rate, maximum stepdown, and the consideration of the tool life time.
- 3. The result from using the variation of feed rate, maximum stepdown, and depth of cut on the processing time on CNC milling programming variation are resulting good parameters choice for each machining process by using the optimized feed rate, maximum stepdown, and the consideration of the tool life time.

## **DAFTAR PUSTAKA**

- [1] B. Sentot Wijanarka, Cadcam for CNC milling machine.
- [2] Gurel, S, and M.S. Akturk. 2007. Considering Manufacturing Cost and Scheduling Performance on a CNC Turning and Milling Machine. European Journal of Operational Research, Vol. 177: 325–343.
- [3] Pinar, Ahmet Murat, and Abdulkadir Gullu. 2005. Time Minimization of CNC Part Programs in a Vertical Machining Center in Terms of Tool Path and Cutting Parameter Criteria. Turkish Journal of Engineering & Environmental Sciences. Vol. 29: 75-88.
- [4] PT. MISUMI INDONESIA. 2017. Material Catalog. Cikarang.
- [5] PT. MITSUBISHI. 2017. CNC Milling Tool Catalog. Cikarang.
- [6] PT. TRIMITRA CHITRAHASTA. 2016. Machine Operation Calculation. Cikarang.
- [7] PT. TRIMITRA CHITRAHASTA. 2017. Module Training. Cikarang.